# $\cdot \cdot \mathbf{T} \cdot \cdot \text{Com} \cdot$

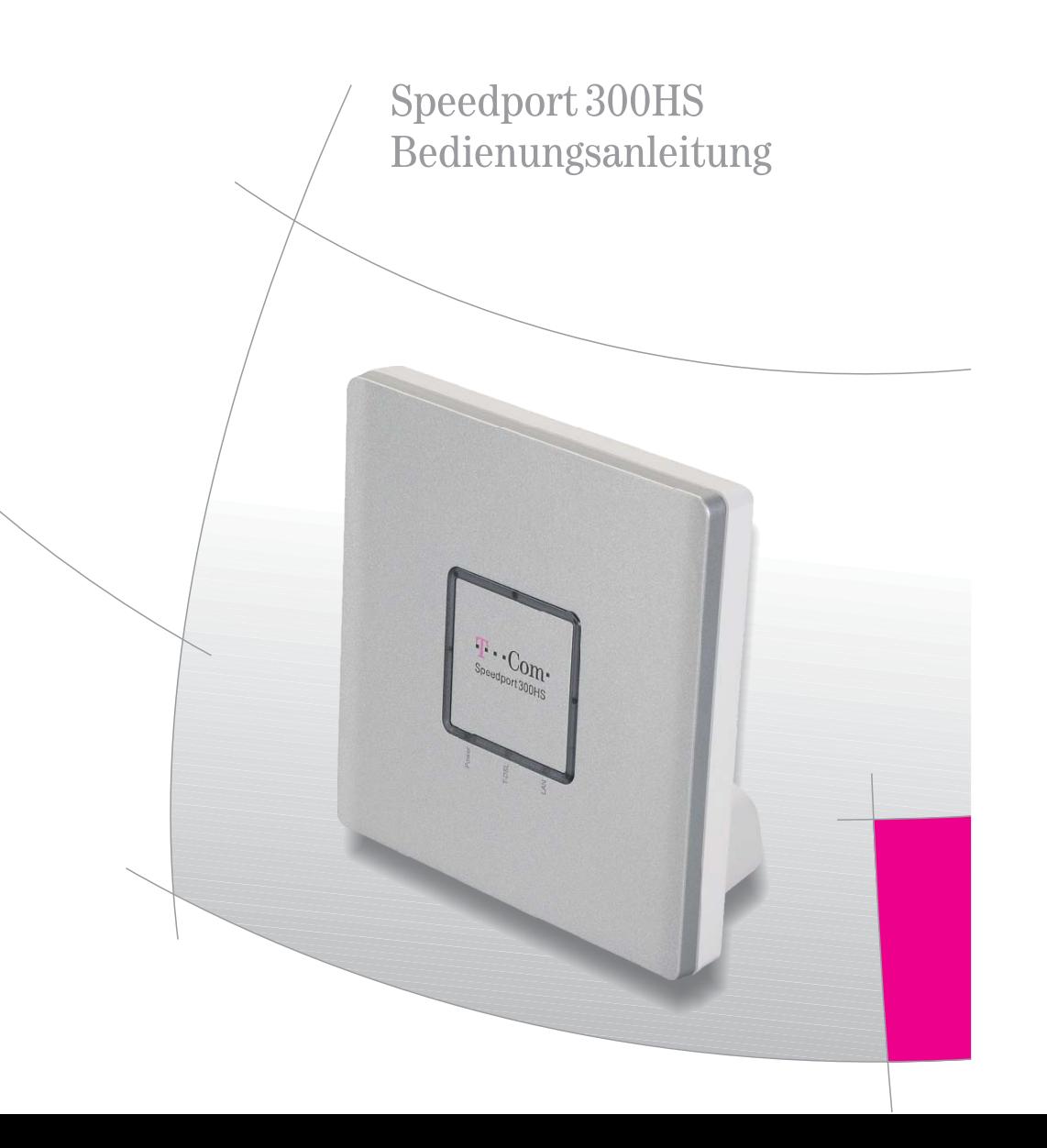

#### Sicherheitshinweise

Beachten Sie folgende Sicherheitshinweise, um sich vor körperlichen Schäden zu bewahren:

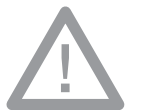

- F. Öffnen Sie niemals das Gehäuse des Speedport 300HS.
- Verlegen Sie die Leitungen so, dass niemand darauf treten oder darüber stolpern kann.
- Vermeiden Sie jeden direkten Kontakt mit Wasser. Es besteht Lebensgefahr.
- П Bewahren Sie die Plastikhülle außerhalb der Reichweite von Kindern auf, da Erstickungsgefahr droht.
- Verwenden Sie den Speedport 300HS nur innerhalb von trockenen Räumen.
- Die Steckdose muss nahe des Speedport 300HS angebracht und leicht zugänglich sein.
- Stellen Sie das Gerät nicht in der Nähe von Heizungen und anderen Wärmequellen auf.
- Schützen Sie das Gerät vor:
	- direkter Sonneneinstrahlung sowie
	- Nässe, Staub und aggressiven Flüssigkeiten bzw. Dämpfen.
- **COL**  Schließen Sie die Kabel nur an den dafür vorgesehenen Buchsen an.
- П Beachten Sie die entsprechenden Installationshinweise.
- Verdecken Sie nie die Lüftungsschlitze des Gerätes, um eine ungehinderte Luftzirkulation zu gewährleisten.
- Reinigen Sie das Gerät mit einem weichen, trockenen Antistatiktuch.
- **Eine Reparatur darf nur von autorisiertem Service-Perso**nal vorgenommen werden.
- $\sim$  Eine Haftung der T-Com für Schäden aus nicht bestimmungsgemäßem Gebrauch des Speedport 300HS kann nicht übernommen werden.

#### Vorderansicht

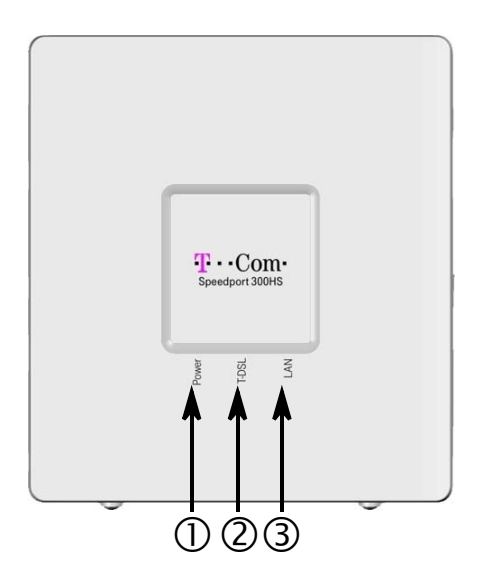

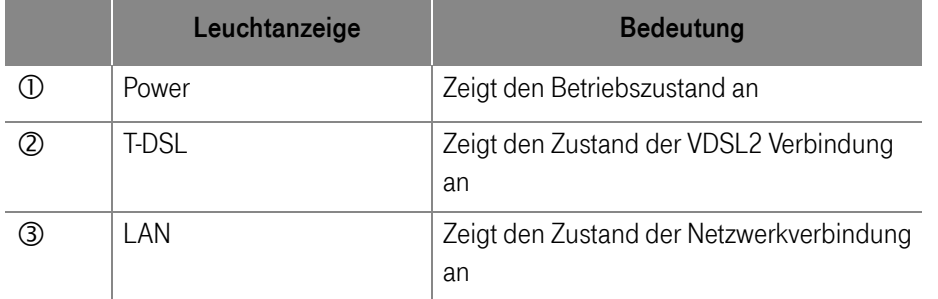

#### Rückansicht

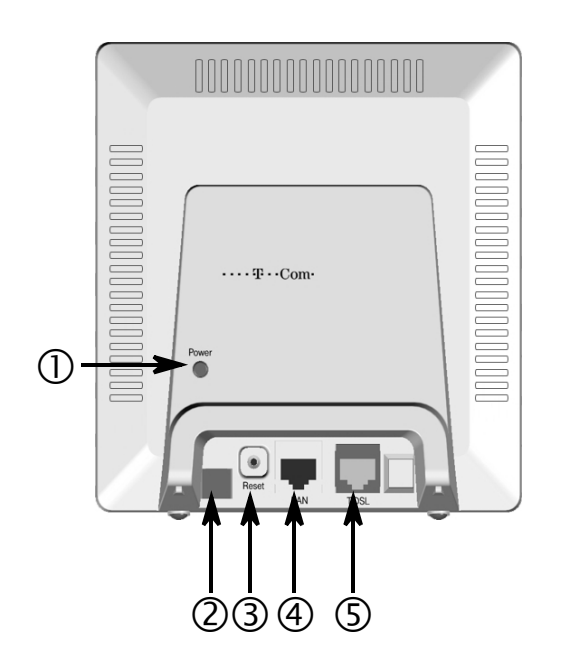

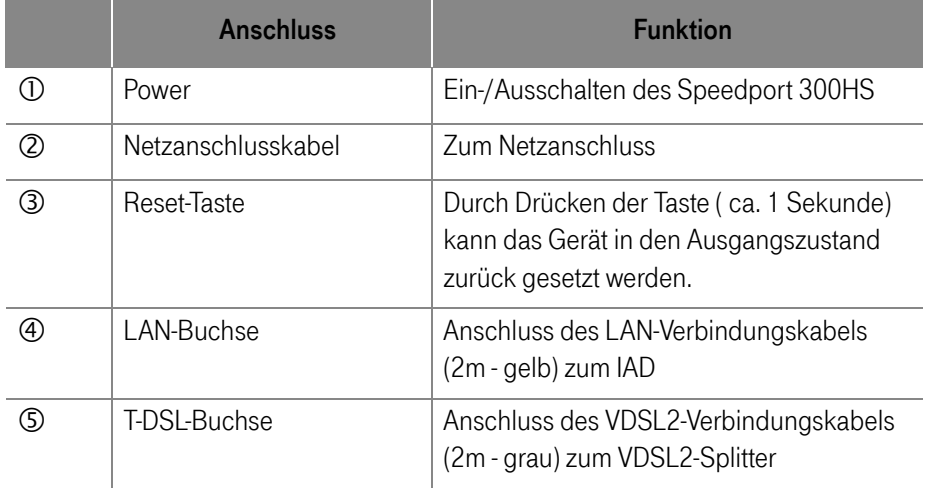

# Inhaltsverzeichnis

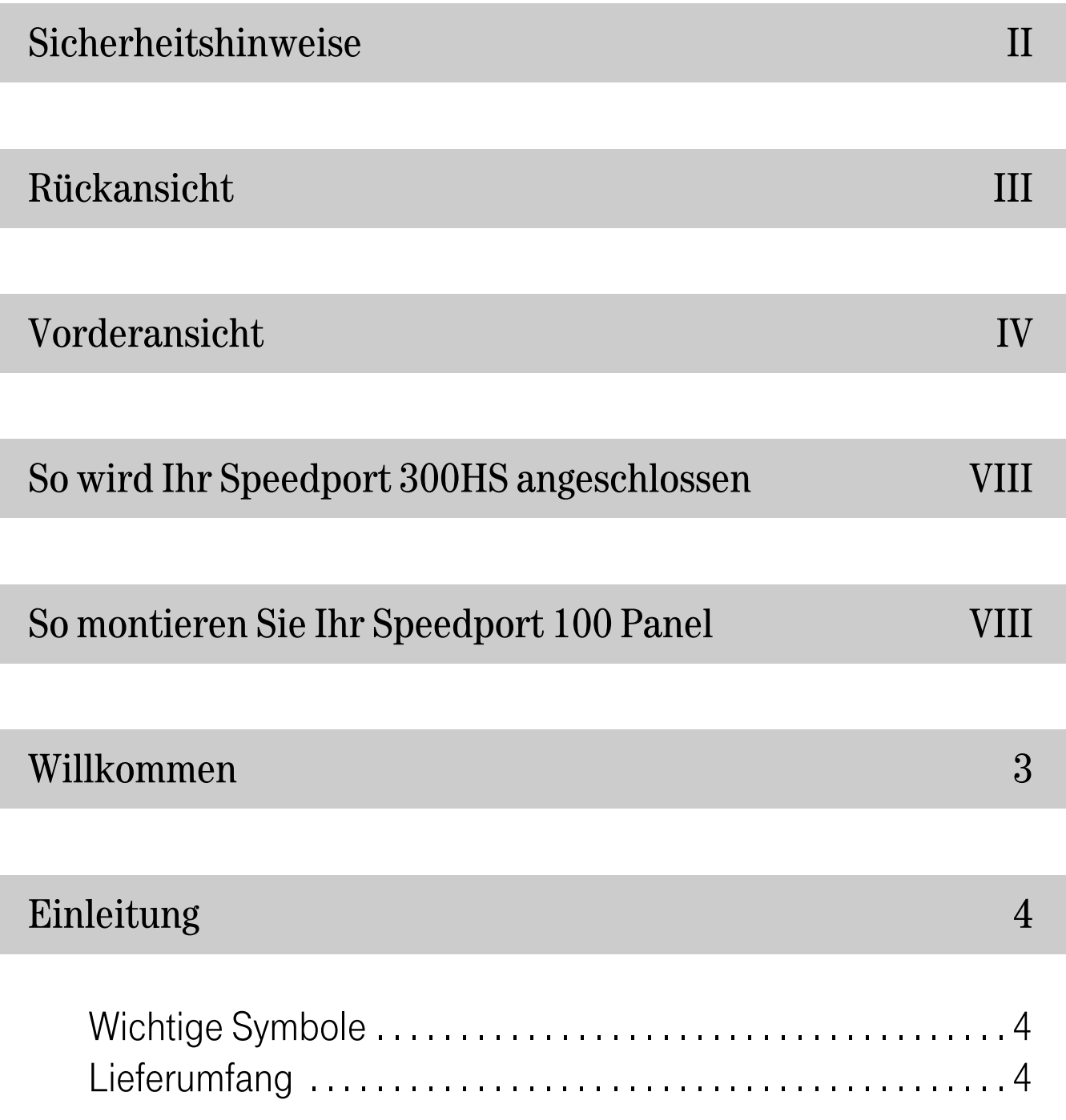

### Gerätebeschreibung 6

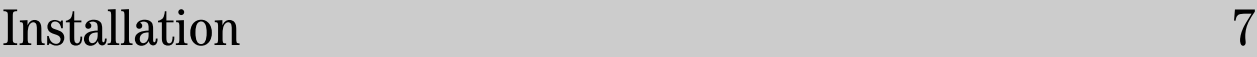

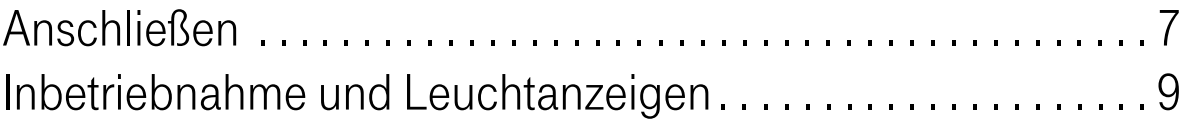

### Anhang 10

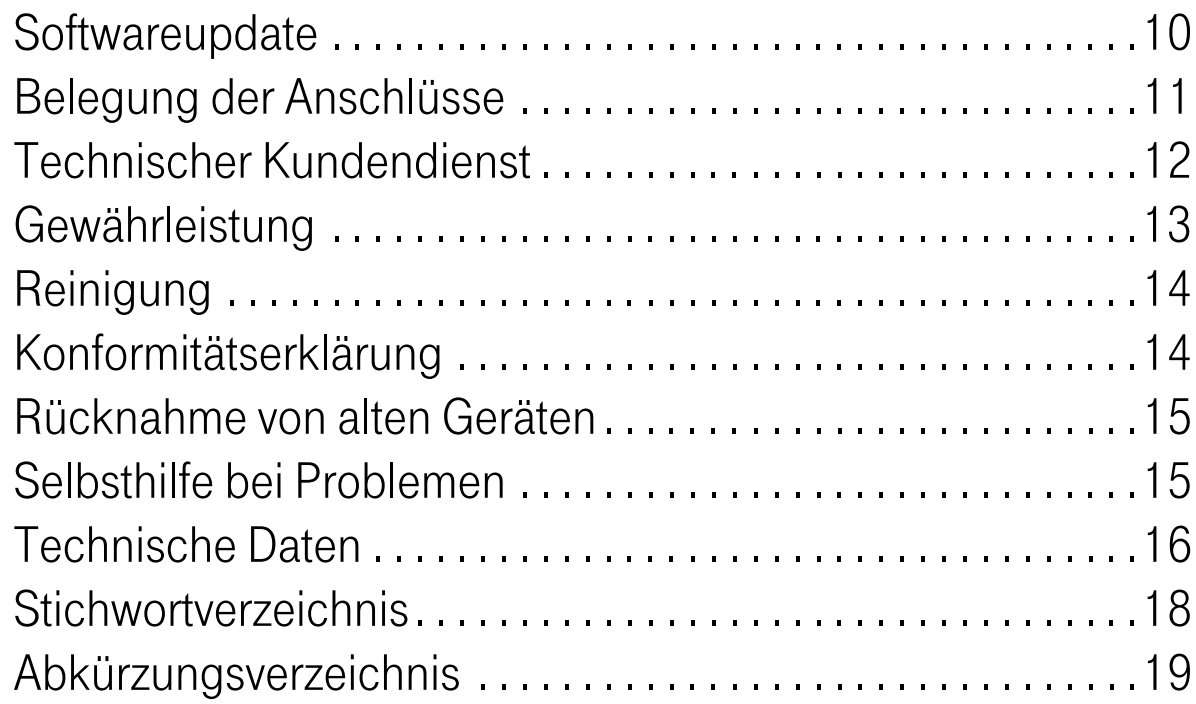

### Willkommen

#### Liebe T-Com Kundin, lieber T-Com Kunde,

vielen Dank, dass Sie sich für das Produkt Speedport 300HS der Deutschen Telekom AG, T-Com entschieden haben.

Mit dieser Bedienungsanleitung lernen Sie alle Funktionen des Speedport 300HS kennen. Bevor Sie mit der Montage und Installation beginnen, lesen Sie sich die Sicherheitshinweise auf der Umschlagseite II aufmerksam durch. Danach können Sie diese Umschlagseite nach außen klappen. Auf der inneren Umschlagseite III ist die Rückansicht des Speedport 300HS abgebildet. Gleich daneben auf der Umschlagseite IV sehen Sie die Vorderansicht.

Sollte einmal etwas nicht wie beschrieben funktionieren, wird im Kapitel "Selbsthilfe bei Problemen" auf Seite 15 das Vorgehen bei den häufigsten Fehlern erklärt.

Wir wünschen Ihnen viel Spaß mit Ihrem Speedport 300HS.

# Einleitung

Bevor Sie mit der Montage und Installation des Speedport 300HS beginnen, lesen Sie dieses Kapitel aufmerksam durch.

#### Wichtige Symbole

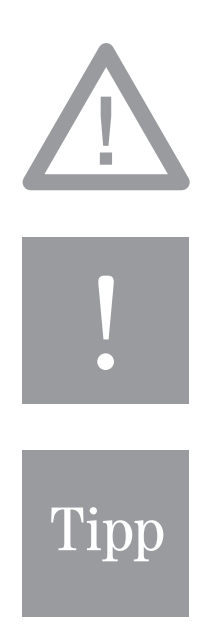

Dieses Symbol markiert wichtige Informationen und Hinweise, die Sie auf jeden Fall befolgen sollten, um Gefährdungen zu vermeiden.

Diese Informationen beachten, um die Funktionsfähigkeit des Speedport 300HS und der angeschlossenen Geräte zu gewährleisten.

Dieses Zeichen weist Sie auf nützliche Hinweise und zusätzliche Informationen hin.

#### Lieferumfang

Prüfen Sie bitte zunächst die Verpackung und den Inhalt auf Vollständigkeit und Beschädigungen. Falls Teile fehlen oder schadhaft sind, wenden Sie sich bitte an die Hotline der T-Com (siehe "Technischer Kundendienst" auf Seite 12).

#### Verpackungsinhalt:

Karton "Speedport 300HS"

**1 VDSL2-Modem Speedport 300HS** 

- **1 VDSL2-Verbindungskabel, Farbe: grau**
- 1 Netzwerkkabel (Ethernetkabel), Farbe: gelb
- diese Bedienungsanleitung
- Karton "Speedport 100 Panel"
- 1 Verbindungsschiene Speedport 100 Panel

### Gerätebeschreibung

Speedport 300HS ist ein Modem für den schnellen Internetzugang über VDSL2.

Um Computer oder Telefone für DSL-Telefonie am Ihrem VDSL2-Anschluss nutzen zu können, benötigen Sie zusätzlich ein sogenanntes Integrated Access Device (IAD), z.B. Speedport W 700V.

Durch den Speedport 300HS können Sie Internetangebote mit einer Datenübertragungsrate von bis zu 50 Mbit/s nutzen.

Der Speedort 300HS kann per Softwaredownload auf den neusten Softwarestand gebracht werden. Dazu lesen Sie das Kapitel "Softwareupdate" auf Seite 10.

### Installation

#### Anschließen

Stellen Sie den Speedport 300HS an einem Ort auf, in dessen näherer Umgebung sich die Telefonanschlussdose (TAE) sowie eine 230V Steckdose befinden.

Entfernen Sie zuerst alle an der Telefonanschlussdose (TAE) angeschlossenen Kabel. Verbinden Sie nun den Splitter (in diesem Paket nicht enthalten) mit der TAE Dose. Dazu gehen Sie wie folgt vor:

- Nehmen Sie das dem Splitter beigelegte schwarze Kabel und stecken den breiten schwarzen Stecker in die mittlere, mit "F" beschriftete Buchse Ihres Telefonanschlusses.
- Den durchsichtigen Stecker des schwarzen Kabels stecken Sie in die mit "Amt" beschriftete Buchse des Splitters.

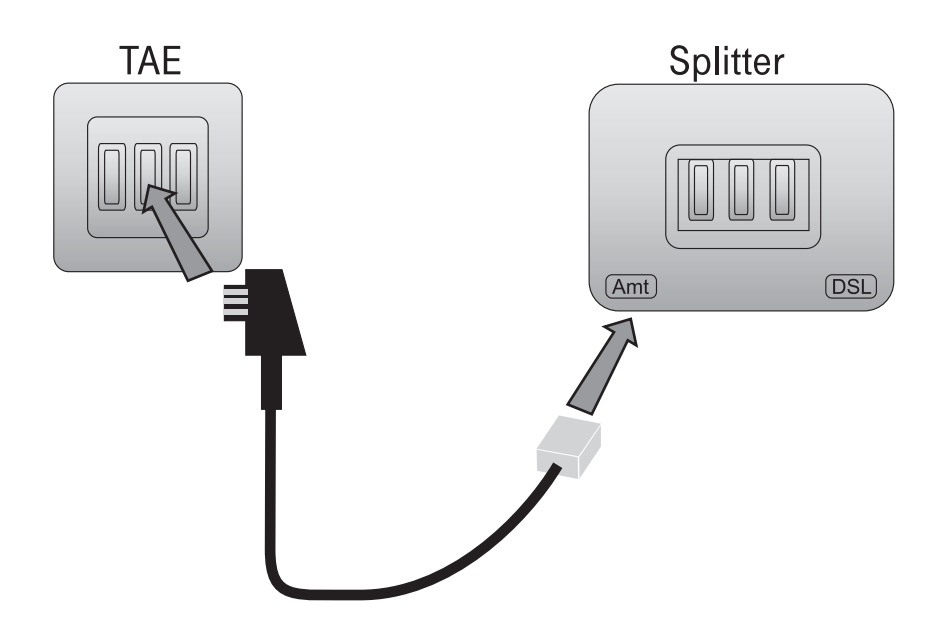

# Tipp

Die nun folgenden Schritte sind auf der Umschlagseite VIII grafisch dargestellt. Um diese mit nutzen zu können, klappen Sie die Umschlagseite VIII nach außen. Diese befindet sich am Ende dieser Bedienungsanleitung,

Nachdem Sie den Karton "Speedport 300HS" ausgepackt haben und der Inhalt auf Vollständigkeit geprüft wurde (siehe "Lieferumfang" auf Seite 4), gehen Sie wie folgt vor:

- Nehmen Sie das graue Kabel und stecken Sie einen Stecker in die mit "DSL" beschriftete Buchse des Splitters.
- Stecken Sie den anderen Stecker des grauen Kabels in die mit "T-DSL" beschriftete Buchse des Speedport 300HS.
- Nehmen Sie das gelbe Kabel und stecken Sie einen Stecker in die mit "WAN/LAN1" beschriftete Buchse des IAD, z. B. des Speedport W 700V.
- Stecken Sie den anderen Stecker des gelben Kabels in die mit "LAN" beschriftete Buchse des Speedport 300HS.
- Stecken Sie den Stecker des Speedport 300HS Netzkabels in eine 230V Steckdose.

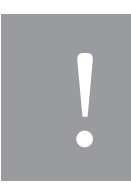

Das graue und das gelbe Kabel nicht vertauschen.

Alle Verbindungen von und zum Speedport 300HS sind nun hergestellt. Verwenden Sie als IAD den Speedport W 700V, können Sie dieses und das VDSL2 Modem Speedport 300HS mit dem Speedport 100 Panel mechanisch miteinander verbinden. Dazu gehen Sie wie folgt vor:

■ Nehmen Sie das Speedport 100 Panel aus der Verpackung und legen es so vor sich hin, dass die Einrasthaken nach oben zeigen und sich die kreisrunden Aussparungen vorn befinden.

- Nehmen Sie den Speedport 300HS mit der Vorderseite zu Ihnen und rasten es auf den rechten zwei Einrasthaken ein.
- Nehmen Sie den Speedport W 700V mit der Vorderseite zu Ihnen und rasten es auf den linken zwei Einrasthaken ein.

#### Inbetriebnahme und Leuchtanzeigen

Nachdem Sie alle Verbindungen von und zum VDSL2 Modem Speedport 300HS hergestellt haben und gegebenenfalls den Speedport 300HS auf das Speedport 100 Panel montiert haben, können Sie den Speedport 300HS einschalten. Dazu betätigen Sie den "Power" Schalter auf der Rückseite des Modems. Die Leuchtanzeige "Power" auf der Vorderseite beginnt nun grün zu leuchten. Damit ist der Speedport 300HS betriebsbereit.

Sind alle Verbindungen von und zum Speedport 300HS korrekt, werden folgende Signalisierungen der Leuchtanzeige an der Vorderseite des Speedport 300HS angezeigt:

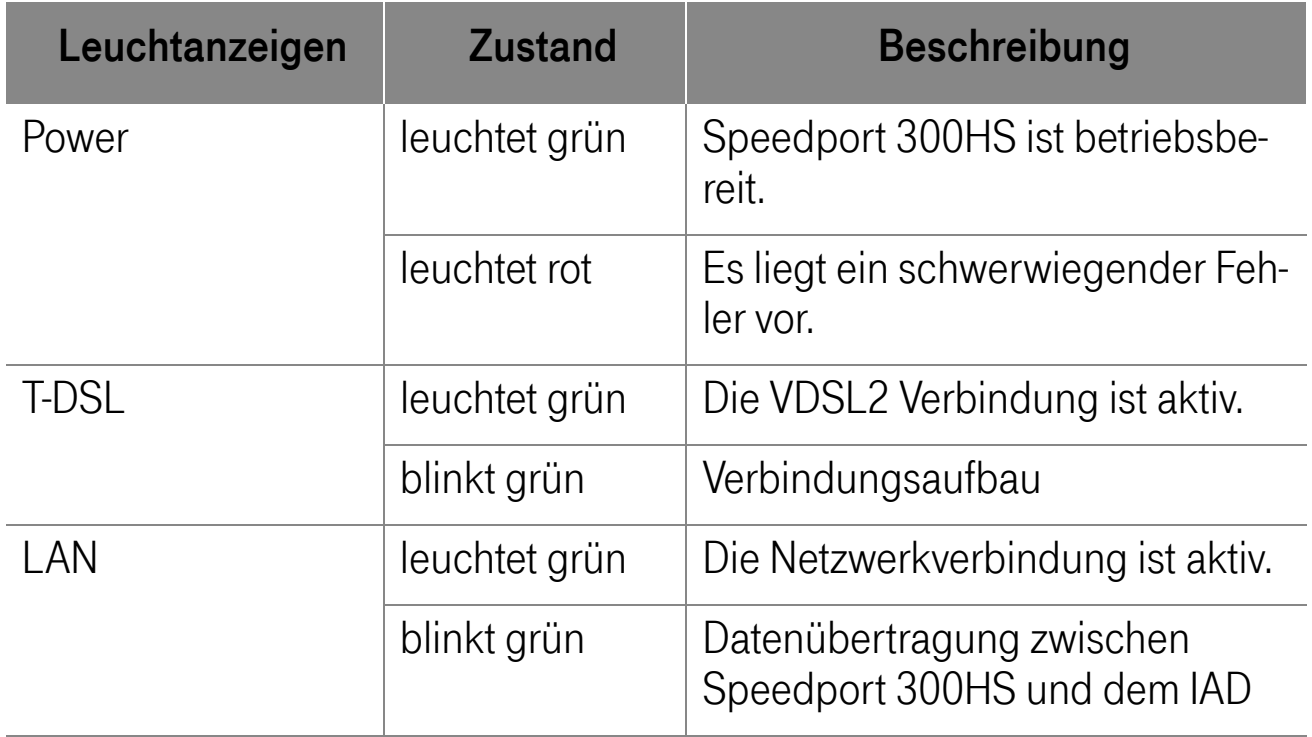

#### **Softwareupdate**

Im Zuge der Weiterentwicklung von T-DSL könnte es erforderlich werden, dass Ihr Speedport 300HS mit einem Software-Update für die Nutzung von neuen Diensten angepasst werden muss.

Informationen hierzu finden Sie im Internet unter

http://www.t-com.de/service/downloads

Für das Update wird das Speedport 300HS direkt über die Standard-Ethernet-Schnittstelle an einen PC angeschlossen.

Ein Update ist unter den Betriebssystemen Windows 98SE/Me/2000/XP möglich.

Wenn die Installation fehlschlägt, wenden Sie sich bitte an den Kundendienst (siehe "Technischer Kundendienst" auf Seite 12)

#### Belegung der Anschlüsse

Die PINs der VDSL2-Buchse sind wie folgt belegt:

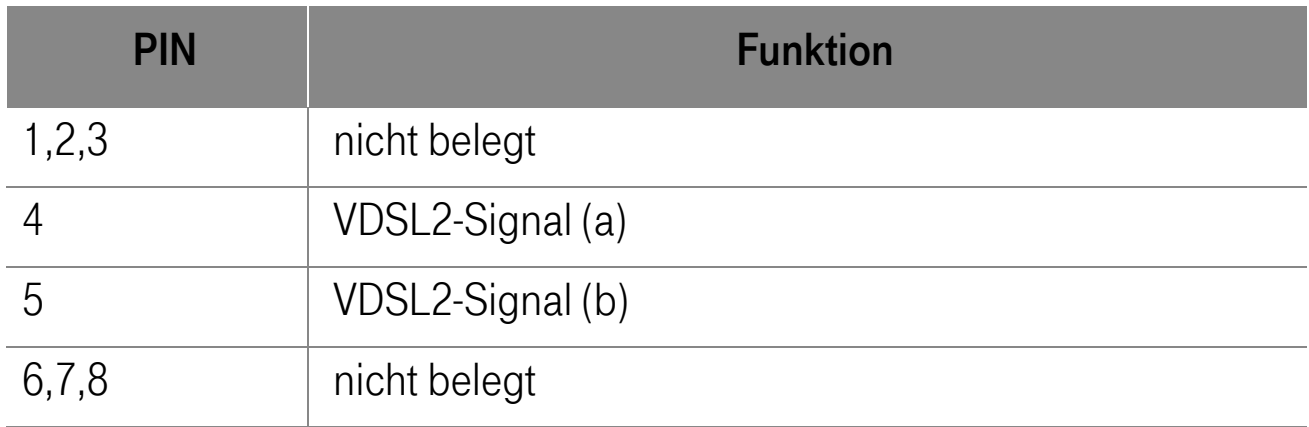

Die PINs der LAN-Buchse sind wie folgt belegt:

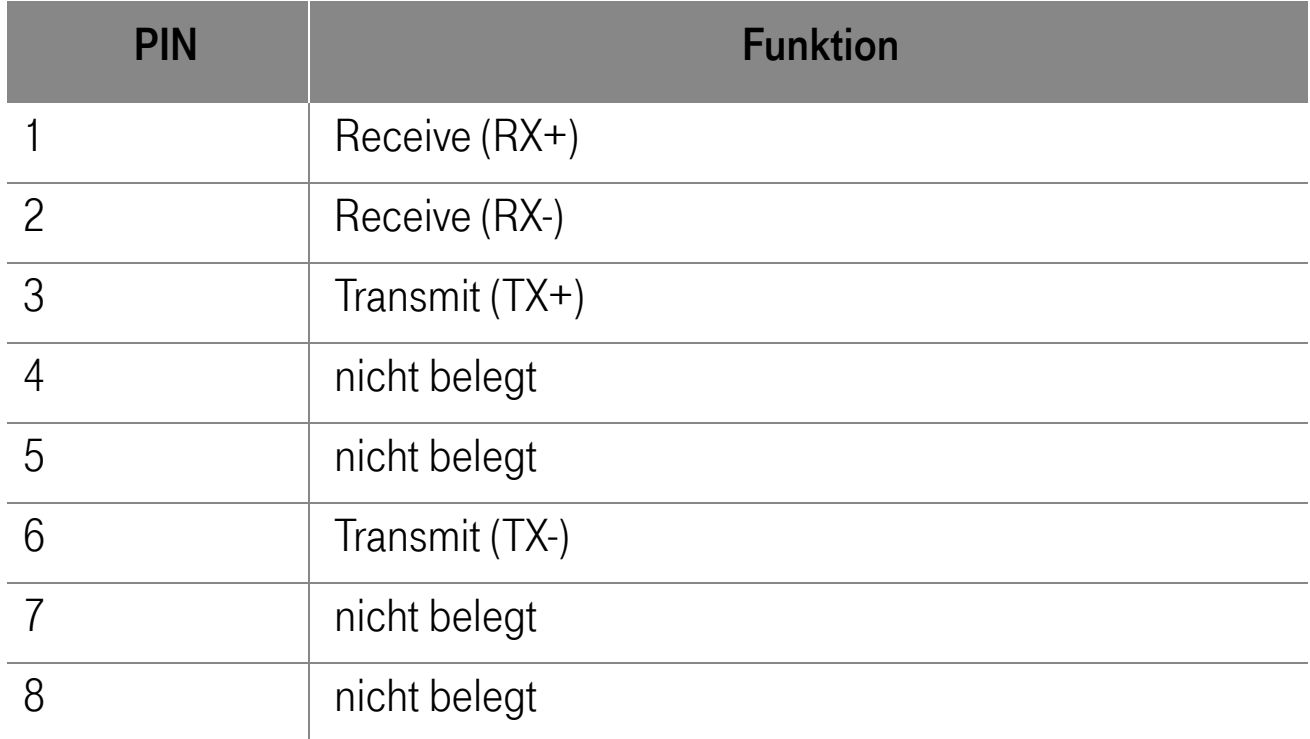

(Auto Negotiation, Auto MDIX)

#### Technischer Kundendienst

Bei technischen Problemen mit Ihrem Speedport 300HS können Sie sich während der üblichen Geschäftszeiten an die Hotline 0180 51990 des Technischen Kundendienstes von T-Com wenden. Der Verbindungspreis beträgt 0,12 EUR pro angefangene 60 Sekunden bei einem Anruf aus dem Festnetz von T-Com. Erfahrene Techniker beraten Sie auch zur Bedienung Ihres T-Com Gerätes.

Bitte halten Sie die Seriennummer des Produkts bereit. Sie finden sie auf dem Typenschild auf der Rückseite des Speedport 300HS.

Vermuten Sie eine Störung Ihres Anschlusses, so wenden Sie sich bitte an den Kundendienst Ihres Netzbetreibers.

Für den Netzbetreiber T-Com steht Ihnen der Technische Kundendienst unter

0800 330 2000 zur Verfügung. freecall

#### Gewährleistung

Der Händler, bei dem das Gerät erworben wurde (T-Com oder Fachhändler), leistet für Material und Herstellung des Telekommunikationsendgerätes eine Gewährleistung von 2 Jahren ab der Übergabe.

Dem Käufer steht im Mangelfall zunächst nur das Recht auf Nacherfüllung zu. Die Nacherfüllung beinhaltet entweder die Nachbesserung oder die Lieferung eines Ersatzproduktes. Ausgetauschte Geräte oder Teile gehen in das Eigentum des Händlers über.

Bei Fehlschlagen der Nacherfüllung kann der Käufer entweder Minderung des Kaufpreises verlangen oder von dem Vertrag zurücktreten und, sofern der Mangel von dem Händler zu vertreten ist, Schadensersatz oder Ersatz vergeblicher Aufwendungen verlangen.

Der Käufer hat festgestellte Mängel dem Händler unverzüglich mitzuteilen. Der Nachweis des Gewährleistungsanspruchs ist durch eine ordnungsgemäße Kaufbestätigung (Kaufbeleg, ggf. Rechnung) zu erbringen.

Schäden, die durch unsachgemäße Behandlung, Bedienung, Aufbewahrung sowie durch höhere Gewalt oder sonstige äußere Einflüsse entstehen, fallen nicht unter die Gewährleistung, ferner nicht der Verbrauch von Verbrauchsgütern, wie z. B. Druckerpatronen, und wieder aufladbaren Batterien (Akkumulatoren).

Vermuten Sie einen Gewährleistungsfall mit Ihrem Telekommunikationsendgerät, können Sie sich während der üblichen Geschäftszeiten an die Hotline 0180 51990 des Technischen Kundendienstes von T-Com wenden. Der Verbindungspreis beträgt 0,12 EUR pro angefangene 60 Sekunden bei einem Anruf aus dem Festnetz der T-Com. Erfahrene Techniker beraten Sie und stimmen mit Ihnen das weitere Vorgehen ab.

#### Reinigung

Reinigen Sie den Speedport 300HS mit einem weichen, trockenen Antistatiktuch. Reinigungsmittel oder Lösungsmittel sind nicht geeignet und schaden dem Gerät.

#### Konformitätserklärung

Dieses Gerät erfüllt die Anforderungen der EU-Richtlinie CE 1999/5/EG durch die Einhaltung folgender Normen :

- **EN 60950-1,**
- $\blacksquare$  EN 55022,
- $\blacksquare$  EN 55024,
- **EN 61000-3-2,**
- EN 61000-3-3

Die EG-Konformitätserklärung kann unter folgender Adresse eingesehen werden:

Deutsche Telekom AG T-Com, Bereich Endgeräte CE Management Steinfurt Sonnenschein 38 48565 Steinfurt

#### Rücknahme von alten Geräten

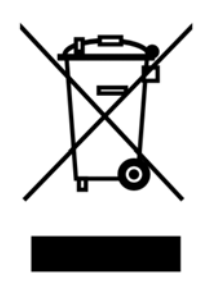

Hat Ihr Speedport 300HS ausgedient, bringen Sie das Altgerät zur Sammelstelle Ihres kommunalen Entsorgungsträgers (z. B. Wertstoffhof). Das nebenstehende Symbol bedeutet, dass das Altgerät getrennt vom Hausmüll zu entsorgen ist. Nach dem Elektro- und Elektronikgerätegesetz sind Besitzer von Altgerä-

ten gesetzlich gehalten, alte Elektro- und Elektronikgeräte einer getrennten Abfallerfassung zuzuführen. Helfen Sie bitte mit und leisten einen Beitrag zum Umweltschutz, indem Sie das Altgerät nicht in den Hausmüll geben.

#### Selbsthilfe bei Problemen

Sollte einmal etwas nicht funktionieren, wie in dieser Bedienungsanleitung beschrieben, kontrollieren Sie bitte Folgendes:

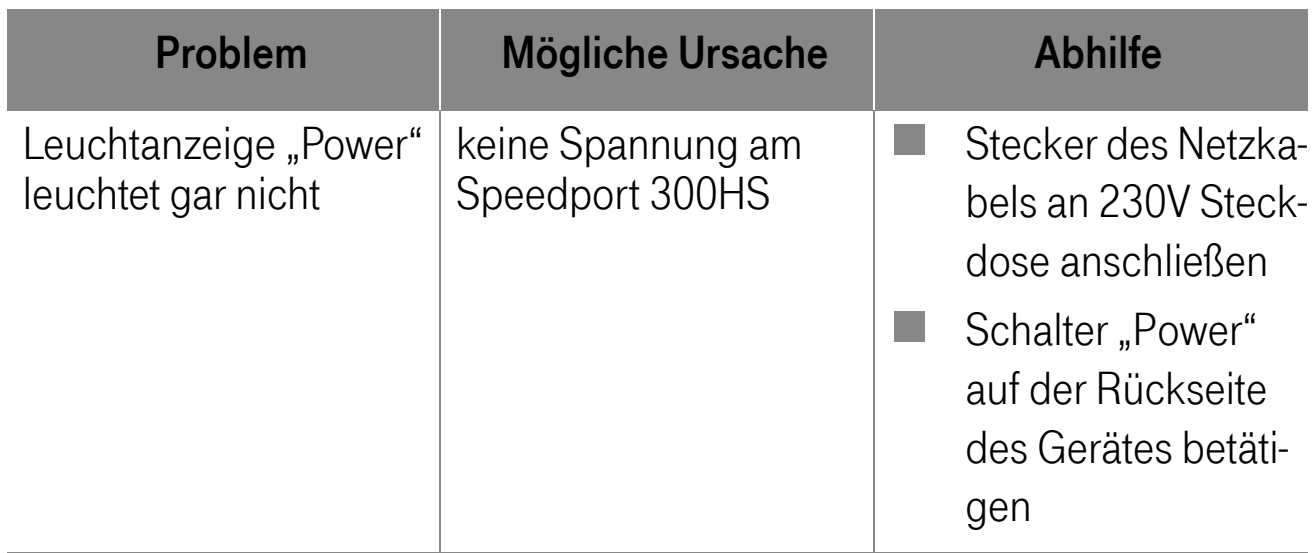

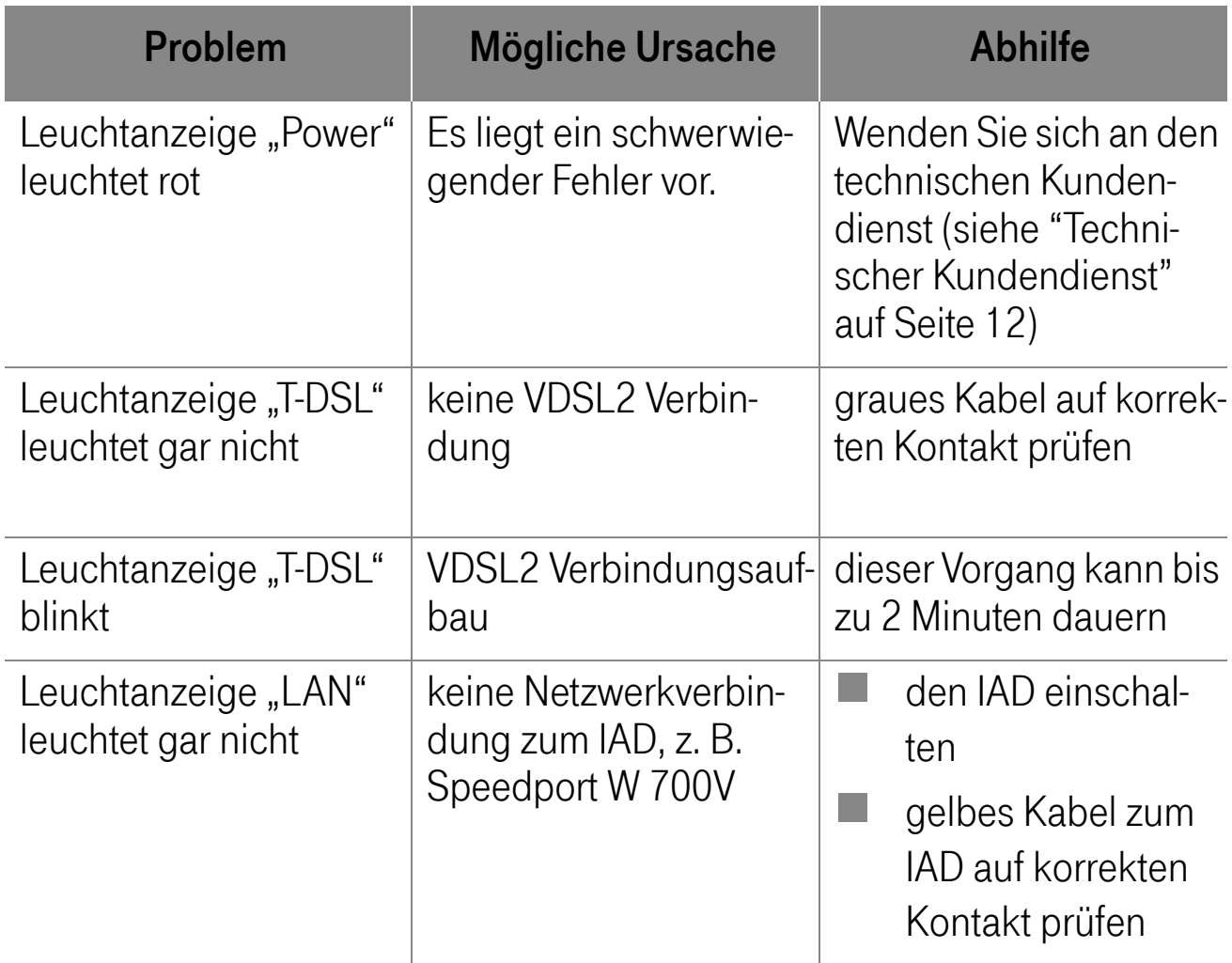

#### Technische Daten

#### VDSL2-Schnittstelle

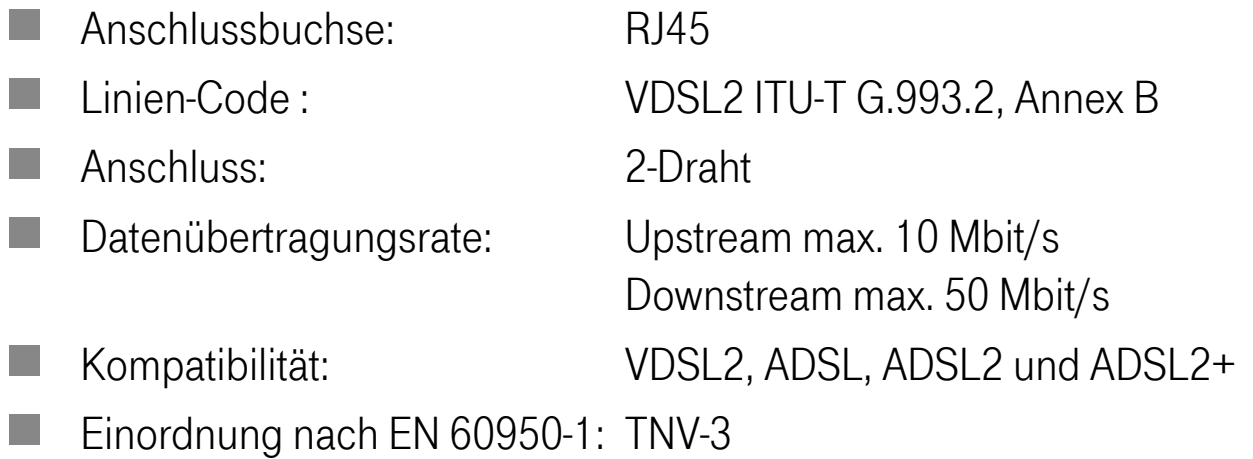

#### Ethernet Port

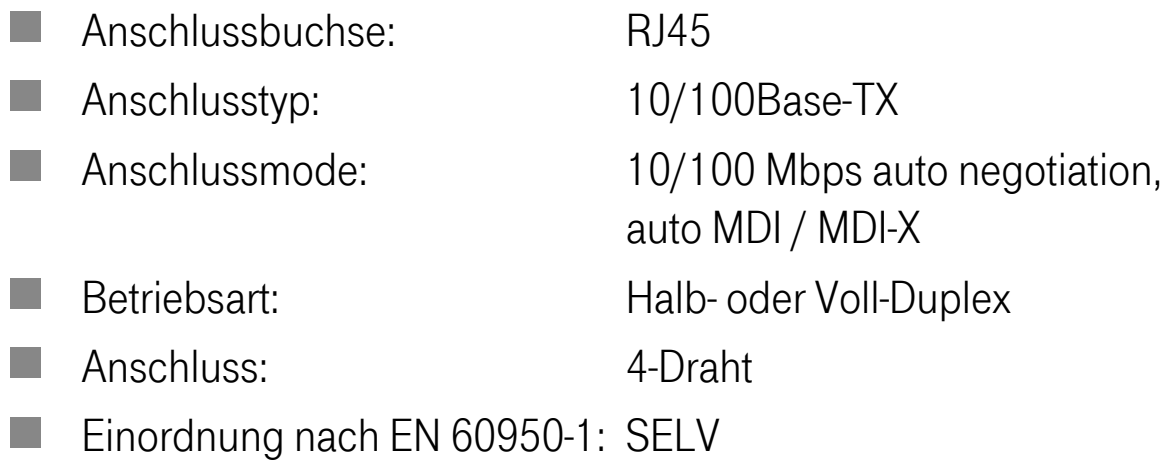

#### Netzanschluss

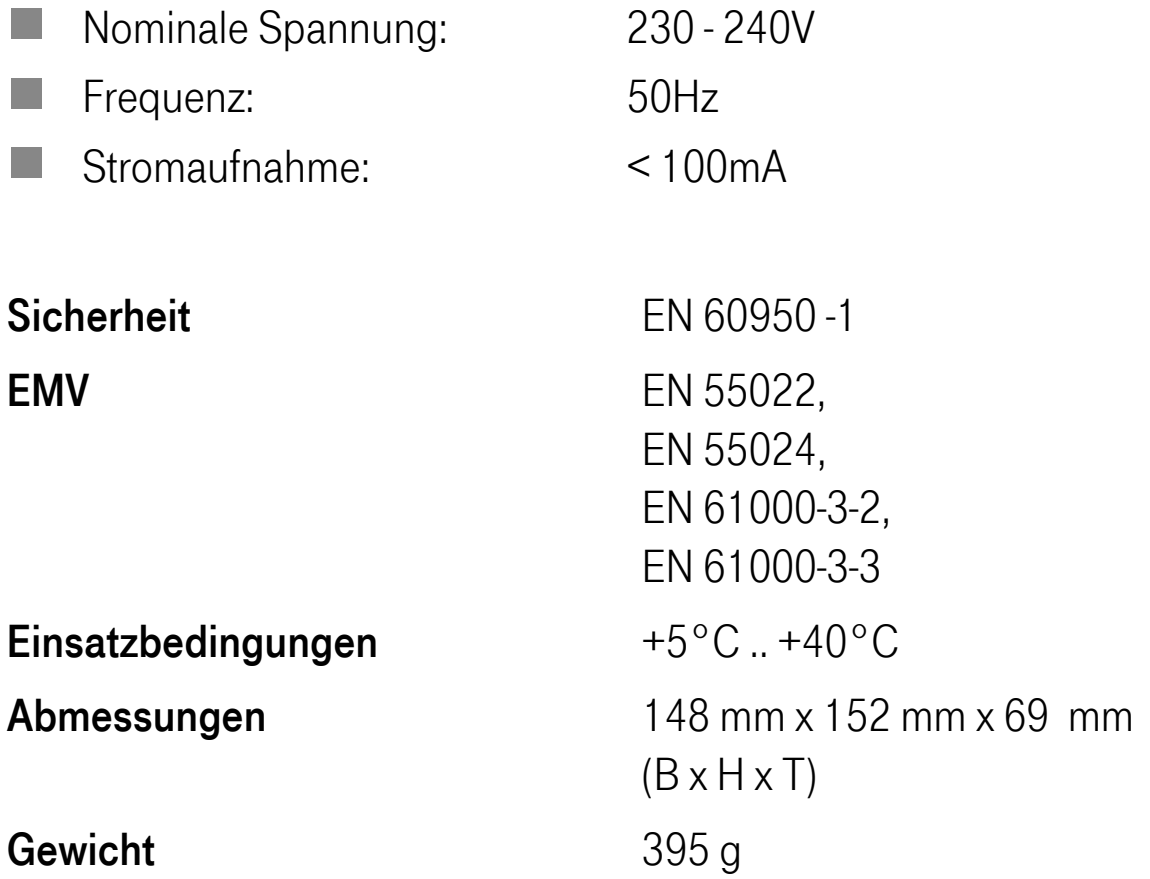

#### Stichwortverzeichnis

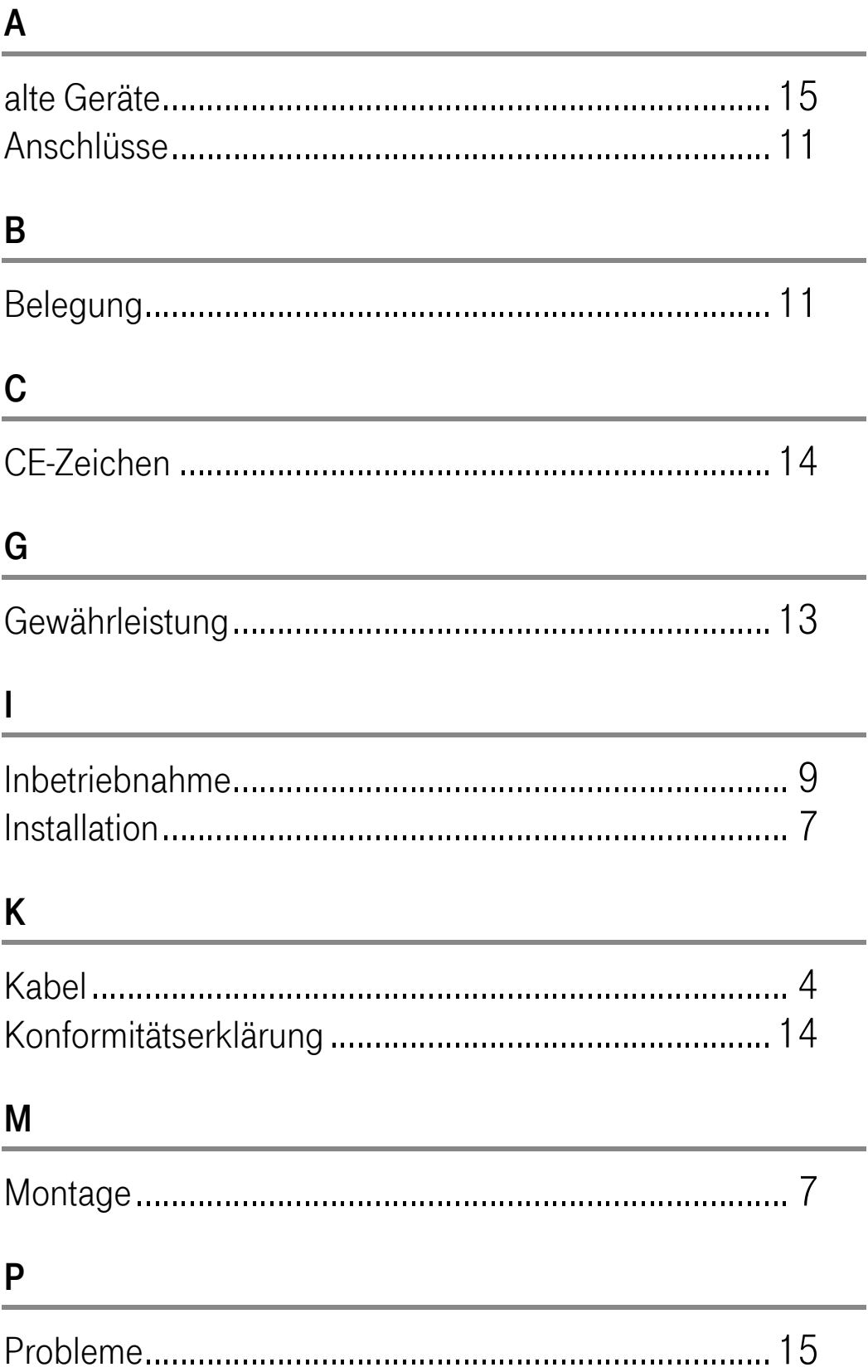

#### R

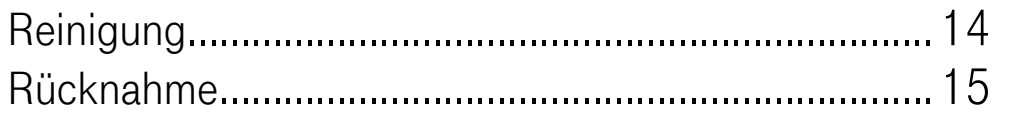

#### S

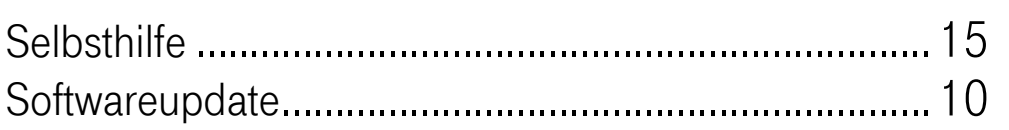

#### T

Technischer Kundendienst........................................... 12

### Abkürzungsverzeichnis

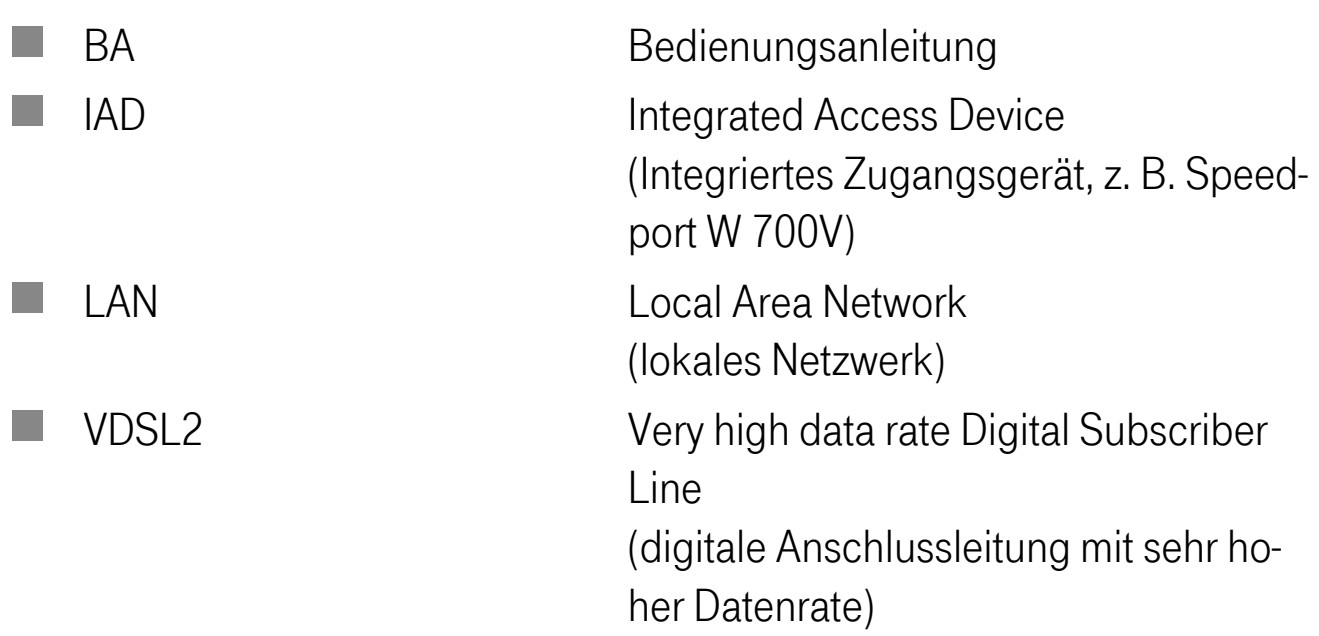

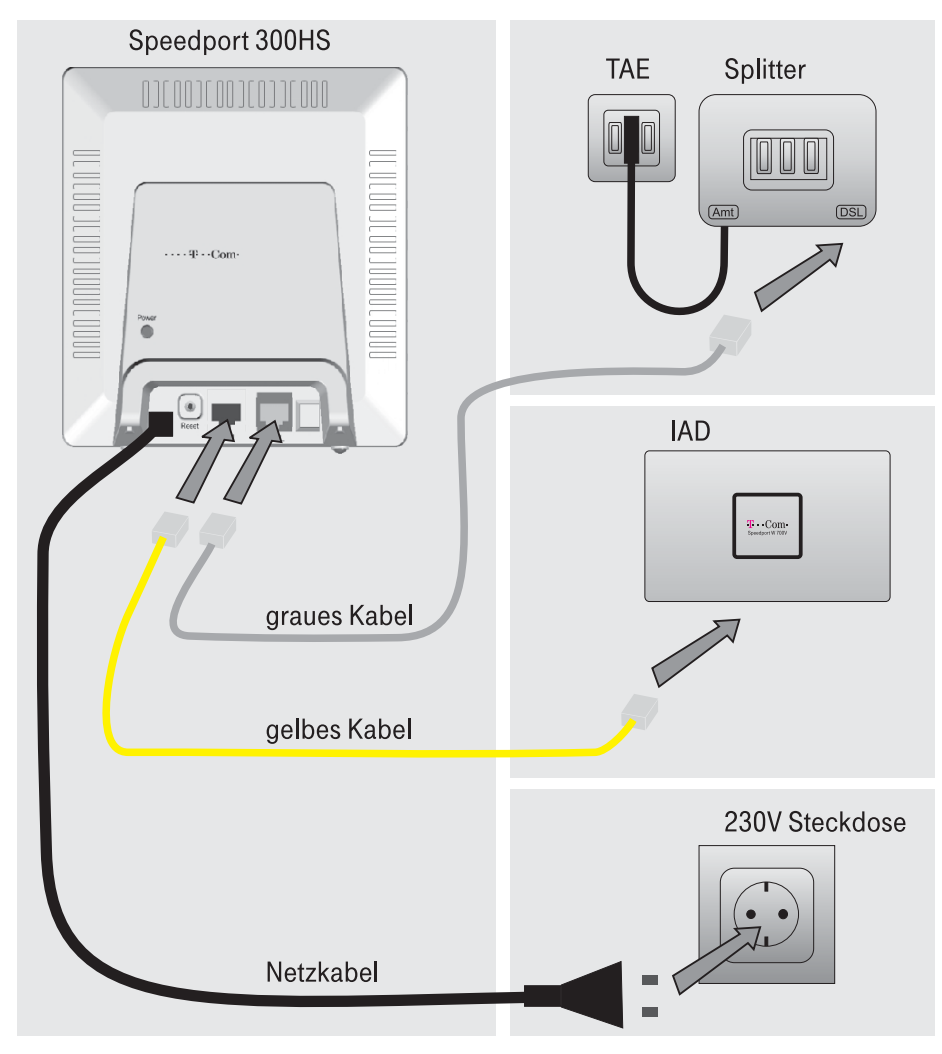

#### So wird Ihr Speedport 300HS angeschlossen

So montieren Sie Ihr Speedport 100 Panel

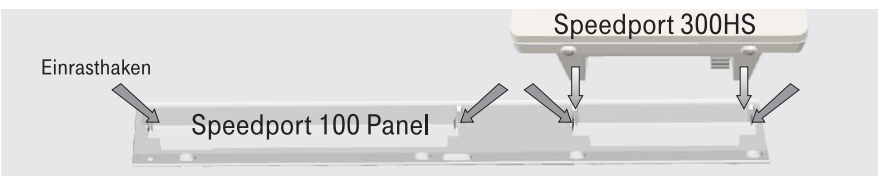

# CE

Herausgeber: Deutsche Telekom AG T-Com, Bereich Endgeräte Postfach 20 00 53105 Bonn

MNr. 402 235 38 Ausgabe Mai 2006

LiMNr. 7448 953377